## 基于令牌(Token)的签名-远程桌面-KB

基于令牌(Token)的签名-远程桌面

概 要

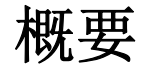

我们可以用本地令牌(Token)给远程计算机上的文件进行签名, 但使用 RDP 远程进行 签名过程中有些注意事项,本文将作以介绍。

正 确 方 法

## 正确方法

我们目前唯一支持而且安全的方式, 是将令牌 (Token) 插入本地计算机, 并远程进入系 统,然后在该远程系统上签署文档。但是目前不支持使用插在远程系统上的令牌 (Token)来签署文档,而且是否可以用插入远程系统的令牌(Token)签署文档不在我

们可以协助的范围之内。如果不清楚,请参阅下图。

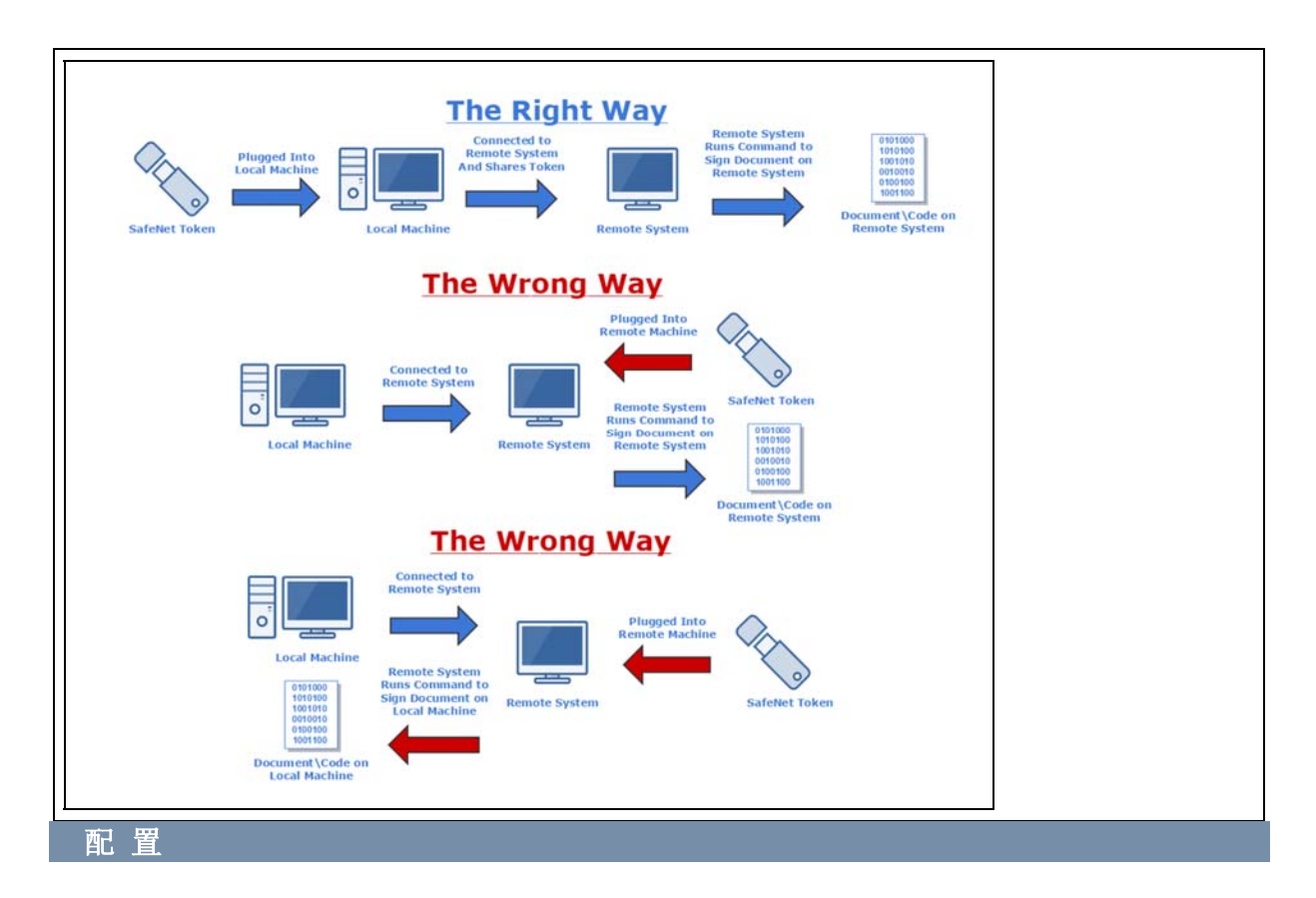

## 配置

使远程系统读取 safenet 令牌(Token)所需注意的事项:

1)在插入令牌(Token)之前,请确保在本地和远程系统上安装了正确的驱动程序。

2) 在远程之前, 请检查以确保在本地计算机上能够读取证书和令牌(Token)。

3) 在使用 RDP 进行远程处理时, 请确保您共享了智能卡资源 (与某些 VMware 不同, 它不作为 USB 共享):

1. 当 RDP 启动时(连接之前),单击"显示选项":

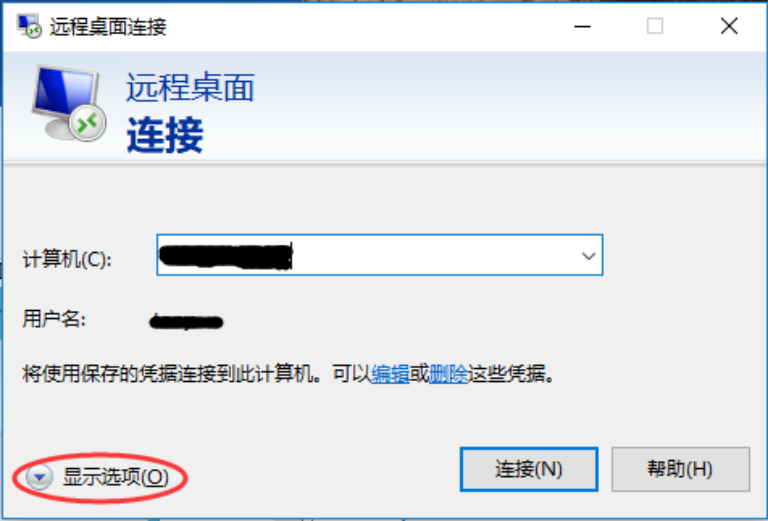

2. 现在转到"本地资源"选项卡,单击"详细信息":

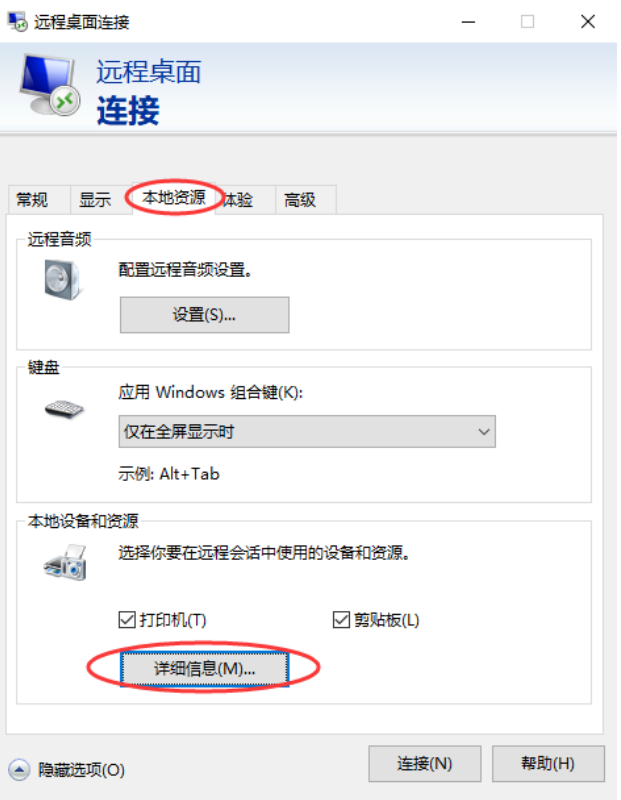

3. 确保已启用智能卡,然后单击"确定",然后连接: **B** 远程点面连接  $\overline{\phantom{a}}$ 

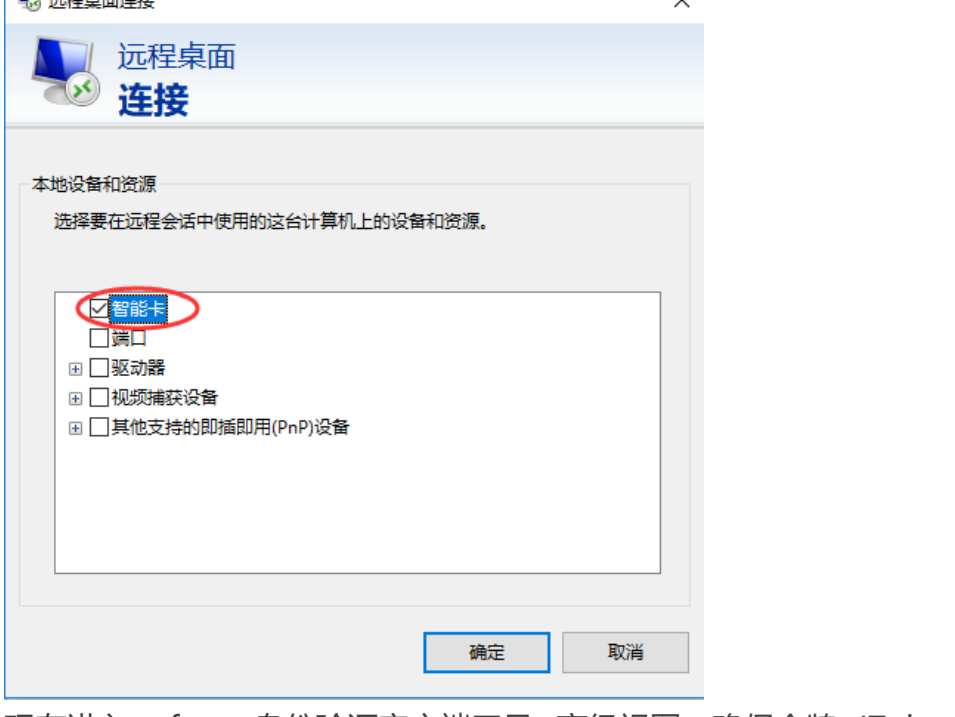

4. 现在进入 safenet 身份验证客户端工具>高级视图, 确保令牌 (Token) 存 在,并且证书存在于令牌(Token)上:

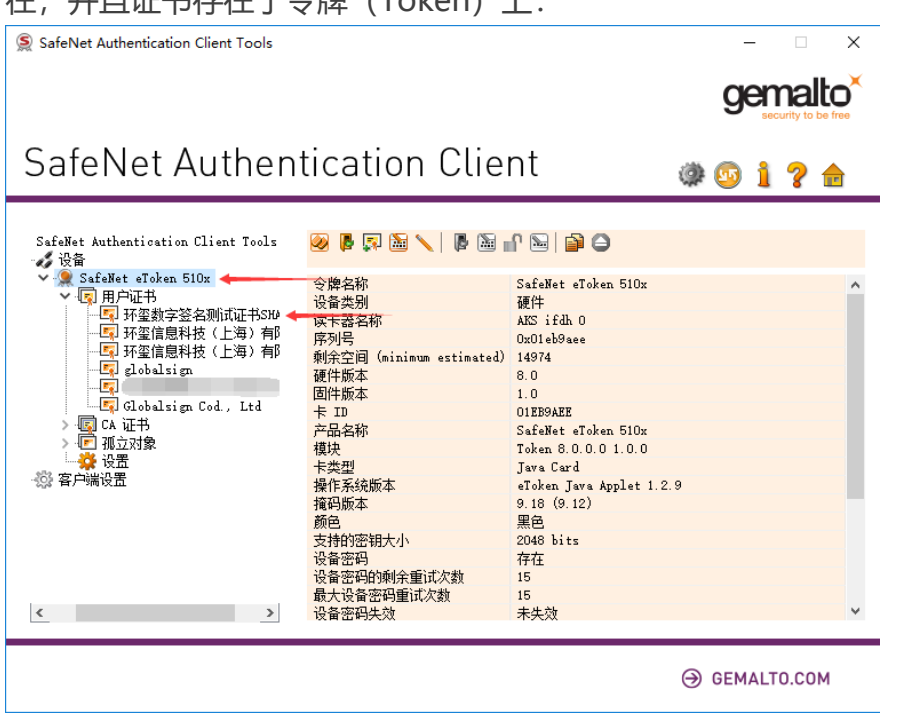